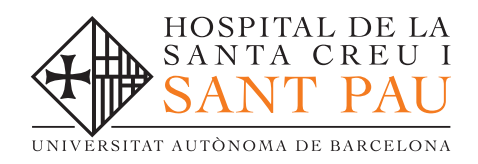

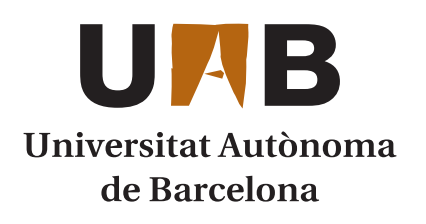

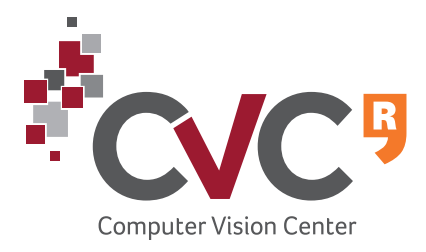

# Harmonic Phase Flow

User's Guide

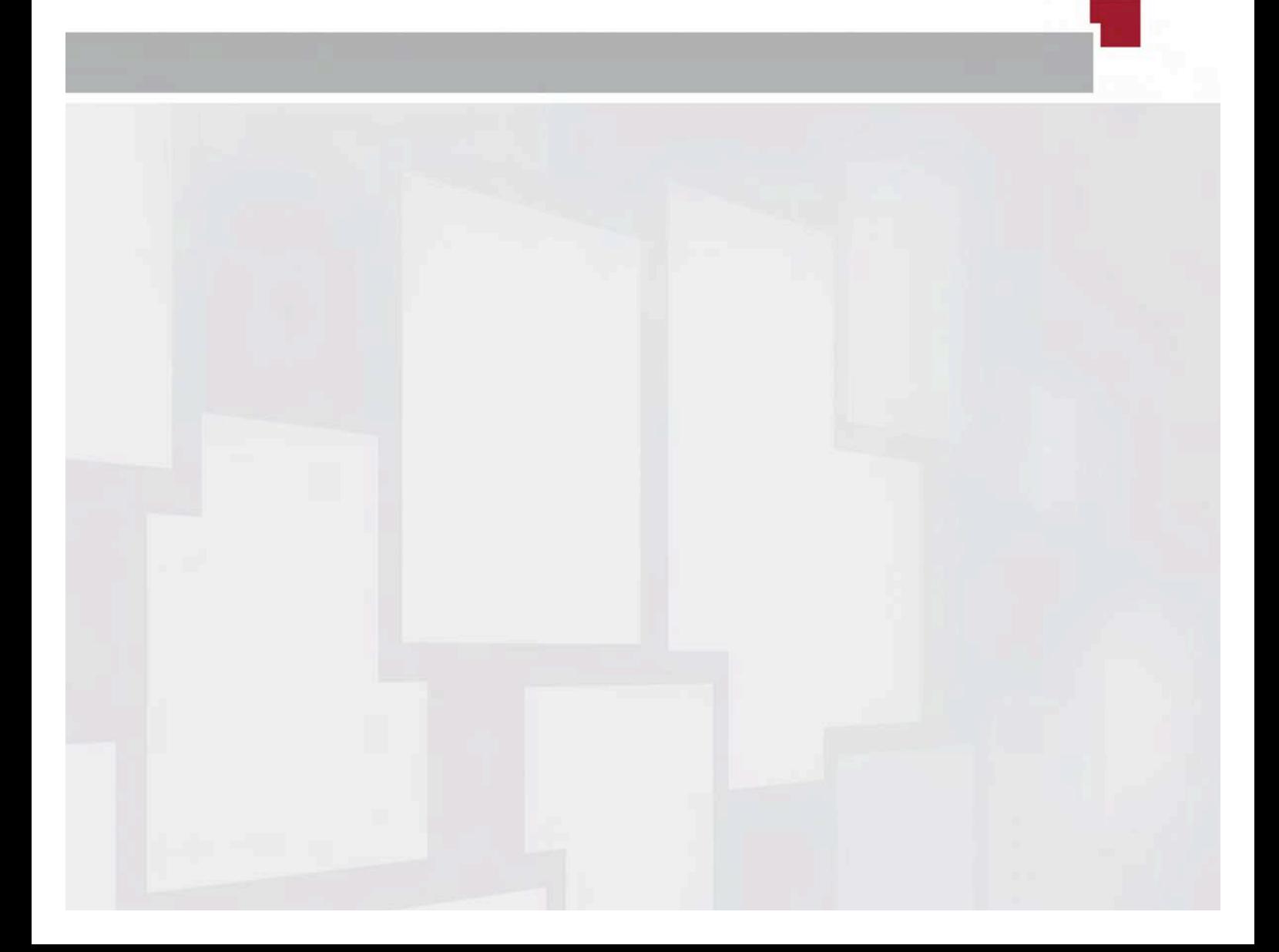

#### **Abstract**

HPF is a plugin for the computation of clinical scores under Osirix. This manual provides a basic guide for experienced clinical staff. Chapter [1](#page-3-0) provides the theoretical background in which this plugin is based. Next, in chapter [2](#page-7-0) we provide basic instructions for installing and uninstalling this plugin. chapter [3](#page-9-0)we shows a step-by-step scenario to compute clinical scores from tagged-MRI images with HPF. Finally, in chapter [4](#page-16-0) we provide a quick guide for plugin developers.

#### Disclaimer

This tool is designed for clinical research only. Harmonic Phase Flow is not a medical device, and is not certified by any official organism, including the Federal Drug Agency (FDA) or the European Medicines Agency . Please read the license at the end of this guide for further details.

## **Copyright**

©2012 Computer Vision Center. Some Rights Reserved © 0 S3.0 Gnu public licence v3 ©the free software foundation. Except noted otherwise, all images ©Computer Vision Center. This manual was made using the LATEXtypesetting system.

#### **Contact**

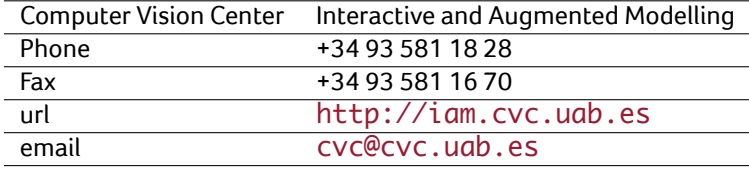

## **Contents**

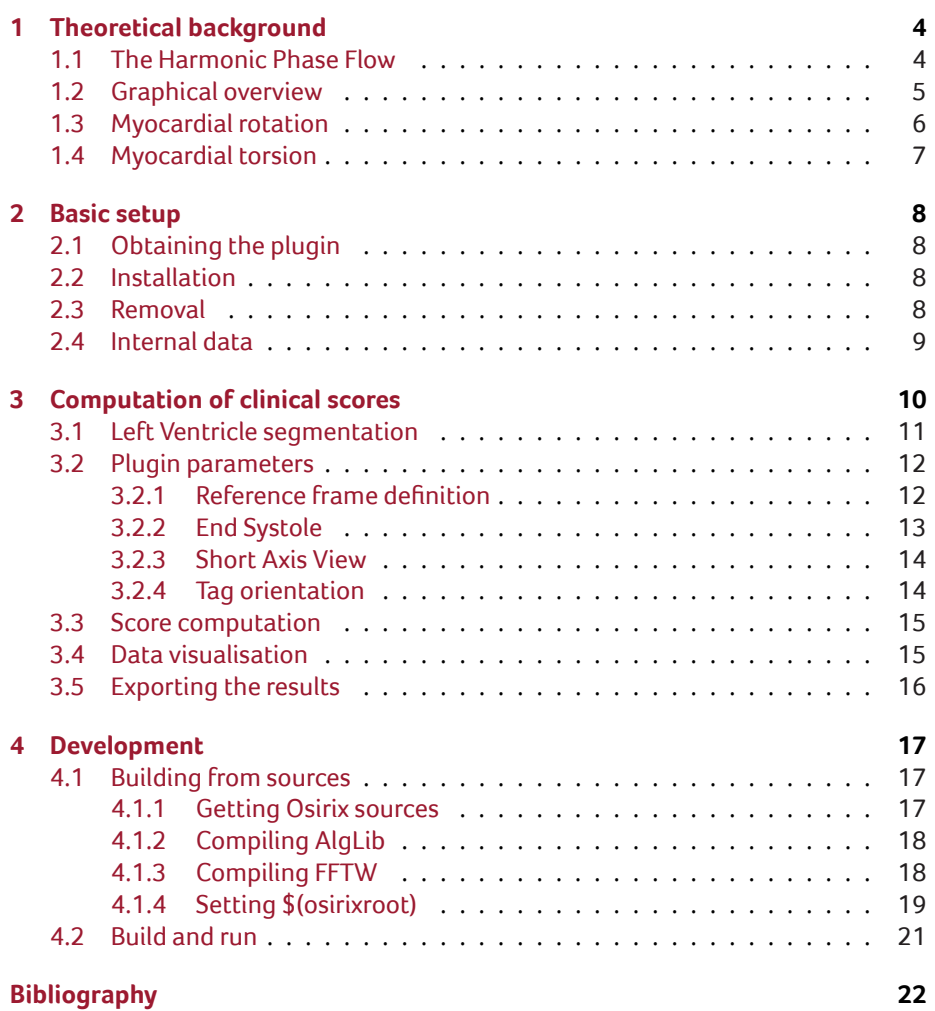

## CHAPTER 1

#### Theoretical background

<span id="page-3-0"></span>Recent advances in medical imaging allow an intrusive deep insight of the organ anatomy and provide specific data, such as function and physiology. Most of the times, medical experts can perform a qualitative evaluation of the heart function, which, unfortunately, does not produce quantitative data with an objective clinical value. This has encouraged the development of several image processing methods for the extraction of reliable clinical scores for the diagnosis of heart diseases. These scores might be global (such as myocardial rotation and torsion) or local (such as motion and strain)[[3](#page-22-0)].

Definition of local scores for assessment of regional wall motion abnormalities requires proper identification of left-ventricle Segments. The definition of LV segments requires identification of LV boundaries given by its internal and external walls. Wall contours can be outlined either manually or by using a computational method. Manual segmentation is accurate as long as there is low inter-observer variability of marked myocardial contours among the manually outlined LV. [\[2\]](#page-22-1).

#### <span id="page-3-1"></span>1.1 The Harmonic Phase Flow

Harmonic Phase flows is a computational algorithm that extracts the motion of cardiac tissue between consecutive frames of TMRI sequences. For each sequence frame, it produces a 2D vector field that indicates the position that each point of the current frame will have in the next one. The vector field matches those points in consecutive frames that have a similar appearance (image intensity). In order to cope with tag fading along the cardiac cycle , HPF works in an alternative representation space allowing robust tracking at advanced stages of systole. By the physical properties of the tagging pattern, the orientation of the tagging lines is an attribute that keeps constant along the sequence.

The tagged pattern is modelled in frequency domain by the maximum response to two Gabor filter banks tailored to each tag direction. The use of Gabor filters allows

capturing tissue local deformations. The response to each filter bank produces a complex image, whose phase is related to the tag line orientation. Additionally, the amplitude indicates which areas of the image present a reliable tag pattern. The phases of the response to the two Gabor filter banks are combined into a variational framework that takes into account the amplitude of each response. The solution to the variational problem defines HPF. At regions where the amplitude is large, HPF uses the motion information given by the tag lines, while at regions of low amplitude it smoothly interpolates motion from neighbouring valid points. In this manner, HPF retrieves a continuous motion which does not overestimate motion at injured motionless areas.

#### <span id="page-4-0"></span>1.2 Graphical overview

Figure [1.1](#page-4-1) shows the main steps involved in the computation of HPF for two consecutive TMRI frames. The response to the Gabor filters (shown in the small images on top) is decomposed into phase and amplitude. Amplitude images take higher (brighter) values at tagged tissue and, thus, outline the myocardium. Phase images present a stripped pattern oriented along the direction of each family of tags.

The motion vector provided by HPF is shown in the bottom images. Close-ups illustrate the capability of HPF for restoring motion at tagged tissue while cancelling it at motionless areas (such as background and bottom non-cardiac tagged tissue).

The rotation of an arbitrary (deforming or not) object is the rigid part of the first order (linear) approximation of its overall motion. The rotation is centered at the object center of mass, which position is identified along the object translation.

<span id="page-4-1"></span>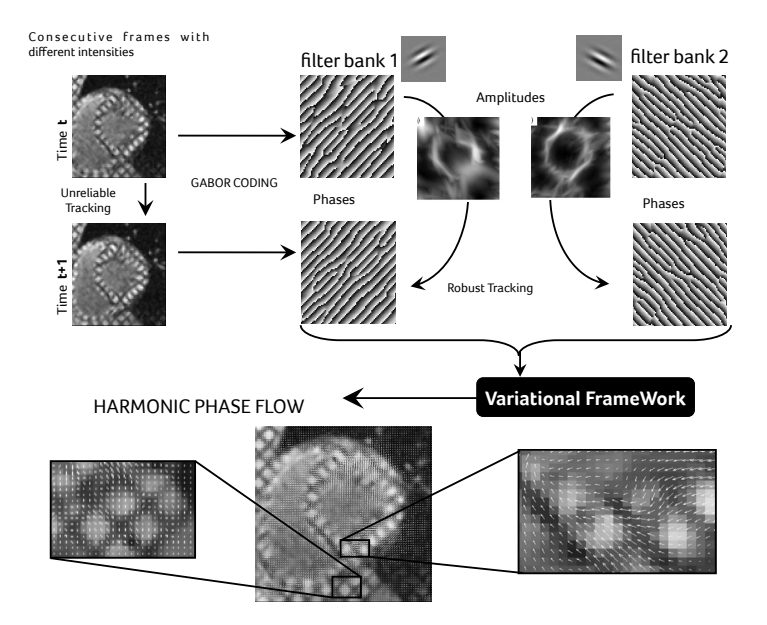

Figure 1.1: Internal computation of the Harmonic Phase Flow

#### <span id="page-5-0"></span>1.3 Myocardial rotation

Given the motion estimated by HPF, the global rotation (quantified in degrees) of transversal sections of the myocardium was calculated on TMRI as follows. The angular difference between the position of a myocardial material point at time zero and its position at a given time t defines the rotation angle for that point. For each sequence frame and point of the myocardium, its position at the next frame is given by adding the motion vector provided by HPF at that point. The position of myocardial points along the sequence is computed by accumulation of HPF motion vectors matching consecutive frames.

In order to account for any translation of the whole heart, we correct each position by the position of the center of mass of the heart at each sequence frame, as in Figure [1.2](#page-5-1)

<span id="page-5-1"></span>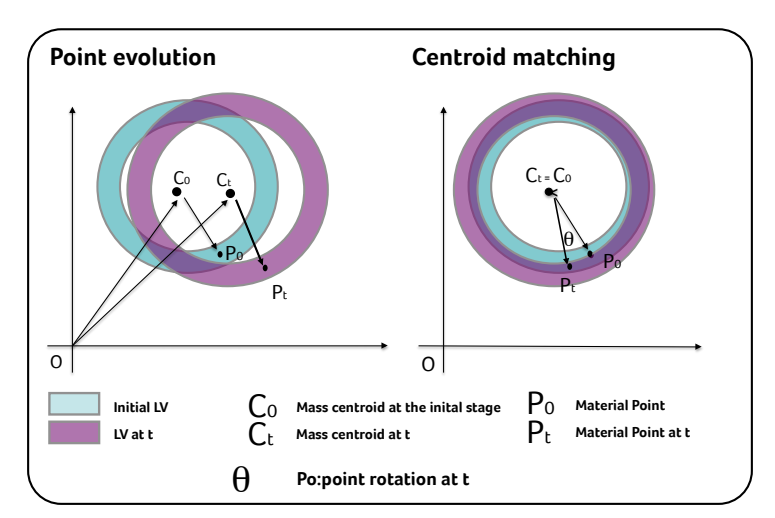

Figure 1.2: Point rotation estimation

That is, the center of mass is the new origin of coordinates for both frames so that position vectors are computed in relation to it. The angle between the corrected positions is given (in terms of the trigonometric cosine function) by their normalized scalar product, as equation [1.1](#page-5-2) shows:

<span id="page-5-2"></span>
$$
cos(\Theta) = \frac{\langle P_0 - C_0 \rangle \langle P_t - C_t \rangle}{\|P_0 - C_0\| \|P_t - C_t\|}
$$
\n(1.1)

for  $\|... \|$  denoting the Euclidean norm of a vector,  $P_0, P_t$  the positions of a point inside the LV at initial time 0 and a given time t and  $C_0, C_t$  the centers of mass of the LV at initial time 0 and a given time t. Notice that by normalizing by the norm of the corrected position vectors, we account for any scaling (deformation).

The global rotation is given by least square approximation to the rotations of all points inside the myocardium and is computed as the average of their rotation angles. Material points are identified by manual delineation of the LV contours (excluding papillary muscles).

## <span id="page-6-0"></span>1.4 Myocardial torsion

Looking at the heart from the apex, its counter-clockwise rotation is assigned a positive value while its clockwise rotation is given a negative value. AMT is the difference between the maximum rotation at the most basal myocardial section (BMR) and at the apex (AMR), respectively (AMT = AMR – BMR) (figure [1.3](#page-6-1)).

Due to the fading of myocardial tagging signal intensity through the course of time, the analysis of ventricular myocardial mechanics is restricted to the systolic phase of the cardiac cycle, thus considering the end of systole as the image that presented the smallest area of the LV cavity.

<span id="page-6-1"></span>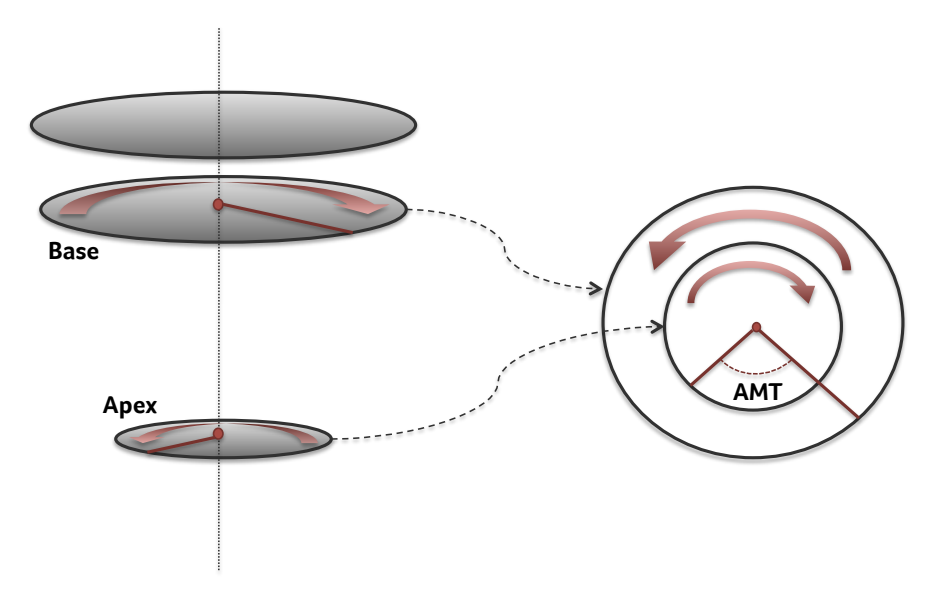

Figure 1.3: Torsion motion analysis

## CHAPTER 2

#### Basic setup

## <span id="page-7-1"></span><span id="page-7-0"></span>2.1 Obtaining the plugin

You may donwload our plugin from our website at [http://iam.cvc.uab.es/lvscores](http://iam.cvc.uab.es/). You will find two packages: plugin binaries and source code. Download the source code if you are a developer and are interested in enhancing the plugin.

#### <span id="page-7-2"></span>2.2 Installation

<span id="page-7-4"></span>To begin, double click on the downloaded diskimage ( HarmonicPhaseFlow.dmg). Then double click on Harmonic Phase Flow.xcodeplugin to add the plugin to OsiriX[\[6\]](#page-22-2). Confirm installation by clicking on the OK button, as in figure [2.1](#page-7-4) and provide your user credentials when asked.

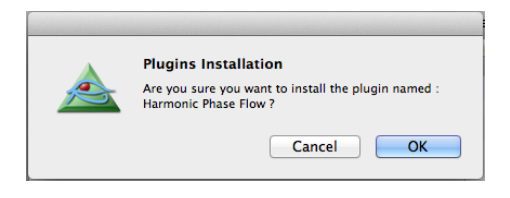

Figure 2.1: Plugin installation

 $(or use  $\mathcal{H}+E)$$ 

#### <span id="page-7-3"></span>2.3 Removal

You may remove this software using the Osirix Plugin manager. Go to Plugins->Plugins Manager... Next, select LVS and press the delete key <sup>X</sup>. Confirm uninstall by clicking on the OK button, as per figure [2.2](#page-8-1)

<span id="page-8-1"></span>

|                                  | <b>Installed Plugins</b><br>Download                 |                  |                      |
|----------------------------------|------------------------------------------------------|------------------|----------------------|
| Name                             |                                                      | Availability     |                      |
| Ø ADCmap                         | Delete a plugin                                      | Current user     | ▲<br>٠               |
| <b>BullsEye</b><br>ᢦ             |                                                      | All users        | $\blacksquare$       |
| <b>CMIV CTA</b><br>✓             | Are you sure you want to delete the selected plugin? | All users        | ۰                    |
| ᢦ<br><b>Ejection Fra</b>         |                                                      | All users        |                      |
| <b>ExportROIs</b><br>ᢦ           | <b>OK</b><br>Cancel                                  | All users        |                      |
| ᢦ<br><b>FillGaps</b>             |                                                      | All users        | ۰                    |
| <b>GantryTiltCorrection</b><br>✓ | 1.1                                                  | All users        | ٠                    |
| <b>Harmonic Phase Flow</b><br>ᢦ  | 1.4.304                                              | Current user     |                      |
| <b>Invert Data</b><br>✓          | 1.0                                                  | All users        | ٠                    |
| <b>√ JPEG</b>                    | 1.0                                                  | All users        | ٠                    |
| Ø IPEGtoDICOM                    | 1.6                                                  | All users        | ٠                    |
| Normalize<br>✓                   | 1.0                                                  | All users        | $\blacktriangledown$ |
| J OcthogonalDoctical             | 1.1                                                  | All <i>Gener</i> | ▲                    |

Figure 2.2: Plugin uninstall

## <span id="page-8-0"></span>2.4 Internal data

Each time the plugin estimates torsion or rotation scores, it stores a set of results in a private folder in the user library. These files include motion matrices for each frame of the sequence, region of interest coordinates, Matlab-compatible .mat files for each motion vector field and a report summarising the computation process. If you want to save space, you can safely delete these files. You will find the ∼/Library/Application Support/Harmonic Phase Flow. To open the library folder in Mac OSX 10.7, use the view menu in the finder while pressing the  $\forall$ key.

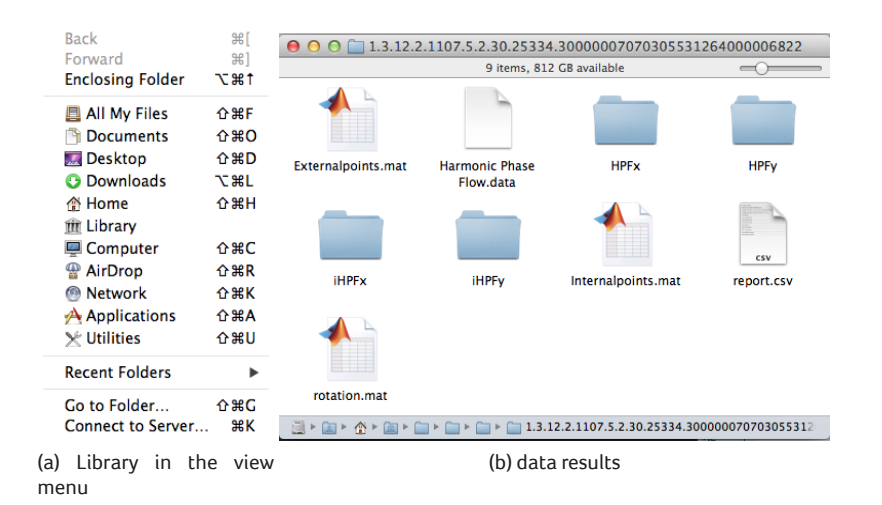

Figure 2.3: Finder folder

## CHAPTER 3

## <span id="page-9-0"></span>Computation of clinical scores

<span id="page-9-1"></span>We have designed the program so that it is intuitive as possible, while remaining robust. Although motion estimation is entirely automatic, the user must provide some input for the algorithm to complete. Diagram in figure [3.1](#page-9-1) shows the internal workflow for this process.

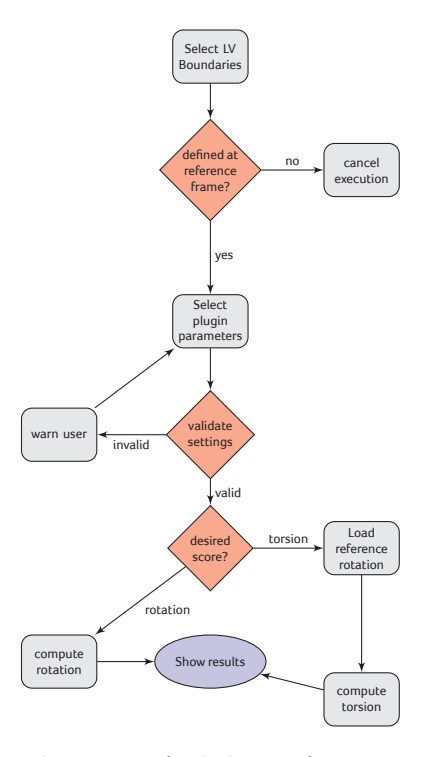

Figure 3.1: Plugin internal stages

## <span id="page-10-0"></span>3.1 Left Ventricle segmentation

First, open Osirix and select the DICOM series you want to analyse. Once the sequence is loaded, invoke the closed polygon tool via the ROI selection button (alternatively, you may invoke this tool by pressing the C key).

Click on any point belonging to the external wall, and select those points that belong to the region. Select successive points by left-clicking with the mouse at different locations. See figure [3.2](#page-10-1) for reference. Finally, double click on the last material point to close the curve. Repeat this method for the inner boundary. In the end, you should have segmented the left-ventricle by drawing two curves representing the epicardium and endocardium. Figure [3.2j](#page-10-2) shows a sample segmentation for reference.

<span id="page-10-1"></span>![](_page_10_Picture_3.jpeg)

(j) LV segmentation

<span id="page-10-2"></span>Figure 3.2: Roi selection using the closed polygon tool

## <span id="page-11-0"></span>3.2 Plugin parameters

After the user has segmented the left ventricle, start the plugin by choosing Plugins- >Image Filters->Harmonic Phase flow in the OsiriX menu. In the initial screen (figure [3.3,](#page-11-2) the user must provide several parameters before computation can begin.

<span id="page-11-2"></span>![](_page_11_Picture_72.jpeg)

Figure 3.3: Initial plugin interface

#### <span id="page-11-1"></span>**3.2.1 Reference frame definition**

The first thing HPF must know is the reference frame number. This is the image where the user has manually segmented the LV boundaries. In for any reason you need to use another frame, first delete the boundaries by going to the ROI->Delete all ROIs in this series... menu. Next, select the desired frame and segment the boundaries as in section [3.1.](#page-10-0) When you are satisfied, press the first set to current frame button.

#### <span id="page-12-0"></span>**3.2.2 End Systole**

The next stage is to define the frame at the end of contraction of the LV. Use the sequence slider (or the ◀ and ► keys) to navigate the sequence. Finally, press the second set to current frame button to select current viewer frame as the end systole.

See figure [3.4](#page-12-1) for a visual overview.

<span id="page-12-1"></span>![](_page_12_Figure_3.jpeg)

<span id="page-12-2"></span>Figure 3.4: Systolic cycle for a 12 frame Tagged MRI sequence. End systole is visible in figure [3.4g](#page-12-2)

#### <span id="page-13-0"></span>**3.2.3 Short Axis View**

<span id="page-13-2"></span>The user must specify the axial cut where the sequence was acquired. See figure [3.5](#page-13-2) for visual reference.

![](_page_13_Figure_2.jpeg)

Figure 3.5: Short axis views

#### <span id="page-13-1"></span>**3.2.4 Tag orientation**

**Short Axis View Long Axis View Axis View Axis View Axis View Axis View Axis View Axis View Axis View Axis View Axis View Axis View Axis View Axis View Axis View Axis View Axis View Axis View Axis View Axis View Axis View** Also, HPF needs to know the tag grid orientations of the sequence Otherwise HPF cannot filter the grid pattern and infer motion. Both parameters are crucial, as HPF uses different settings derived from both the view and the orientation of the tags See[[5](#page-22-3)] for full details. Figure [3.6](#page-13-3) shows how tag orientations look like on different source sequences.

<span id="page-13-3"></span>![](_page_13_Figure_6.jpeg)

(a)  $(\theta_1, \theta_2) = (0^\circ, 90^\circ)$  (b)  $(\theta_1, \theta_2) = (45^\circ, 45^\circ)$  (c)  $(\theta_1, \theta_2) = (0^\circ, 90^\circ)$ 

Figure 3.6: sample grid orientations

#### <span id="page-14-0"></span>3.3 Score computation

Once you specify all sequences parameters, you may proceed to the computation of clinical scores. By default, the plugin will compute global rotation for the input sequence. In this case, just press the compute button to start computation. In case you need estimate the torsion between two short axis views, you should compute the global rotation of each cut first.

For instance, suppose you have two sequences ( Seq1Base) and Seq1Mid) and you want to compute the torsion between base and mid cuts. In this case, you should compute the global rotation of Seq1Base following the same procedure as in sections [3.1](#page-10-0) and [3.2.](#page-11-0) Then, you should repeat the same process for the the Seq1Mid).

#### <span id="page-14-1"></span>3.4 Data visualisation

Select the desired score , either rotation or torsion and press the compute button to start motion estimation. This process may take a while, depending on the image resolution and the number of frames until End Systole. After this, the plug-in window will expand rightwards, and the results will be available in in graphical [3.7a](#page-14-2) and numerical [3.7b](#page-14-3) forms. (If you have only computed the rotation, only a single curve is visible).

<span id="page-14-2"></span>![](_page_14_Figure_5.jpeg)

<span id="page-14-3"></span>Figure 3.7: Torsion Results visualisation

## <span id="page-15-0"></span>3.5 Exporting the results

It is possible to export the results as an image or as a text file. To export as an image, press the export button while in the plot view. This image is saved as Portable Networks Graphic (PNG) file.

If you are only interested in the numerical results, then press the export button while i n the table view. The result is a comma separated value file, which you may import into an spreadsheet software for data analysis. Figure [3.8](#page-15-1) shows the imported results in Microsoft Excel.

Additionally, you may also copy the results into the pasteboard. In this case, the copied image will be in vector form, therefore of unlimited quality. For the table results, formatting is only preserved for CSV compatible applications, such as Word. Plain text editors will likely not preserve column separation.

<span id="page-15-1"></span>

|                     | Excel           | Archivo                           | Edición                                      | Ver             | Insertar                                           |                 | Formato   |                 | Herramientas   | Datos   | Ventana                              | Ý                       | Ayuda      |              |       |
|---------------------|-----------------|-----------------------------------|----------------------------------------------|-----------------|----------------------------------------------------|-----------------|-----------|-----------------|----------------|---------|--------------------------------------|-------------------------|------------|--------------|-------|
|                     | 000             |                                   |                                              |                 |                                                    |                 | sdfds.csv |                 |                |         |                                      |                         |            |              |       |
|                     | 笛               | 日<br>$\overline{\mathbf{D}}$      | 晨<br>Nuevo Plantillas Abrir Guardar Imprimir | ക്              | lè<br>Cortar Copiar Pegar Formato Deshacer Rehacer | ñ               |           | $\mathbb{D}$    | $\mathbb{C}$ - | $Q -$   | Buscar en la hoja<br>Búsqueda rápida |                         |            |              | $\gg$ |
|                     | A Inicio        | <b>Diseño</b>                     | <b>Tablas</b>                                | <b>Gráficos</b> |                                                    | <b>SmartArt</b> |           | <b>Fórmulas</b> | <b>Datos</b>   | Revisar |                                      |                         |            | $\checkmark$ | 券     |
|                     | A1              | ÷<br>$\odot$                      | $\circ$<br>(<br>f x                          | Sequence 1      |                                                    |                 |           |                 |                |         |                                      |                         |            |              | ٠     |
|                     | $\mathbf{A}$    | $\overline{B}$                    | $\overline{C}$                               | D               | E                                                  |                 | F         | $\overline{G}$  | H              |         |                                      | $\overline{\mathsf{K}}$ |            | L            |       |
|                     |                 | Sequence 1   fl2d9_grid 37 (Base) |                                              |                 |                                                    |                 |           |                 |                |         |                                      |                         |            |              |       |
| $\mathbf{z}$        | sequences2 none |                                   |                                              |                 |                                                    |                 |           |                 |                |         |                                      |                         |            |              |       |
| 3                   | <b>ES %</b>     | <b>Rotation1</b>                  | <b>Rotation2</b>                             | <b>Torsion</b>  |                                                    |                 |           |                 |                |         |                                      |                         |            |              |       |
| 4                   | 0%              | $\mathbf 0$                       |                                              |                 |                                                    |                 |           |                 |                |         |                                      |                         |            |              |       |
| 5                   | 11%             | 0,065                             |                                              |                 |                                                    |                 |           |                 |                |         |                                      |                         |            |              |       |
| 6<br>$\overline{7}$ | 22%<br>33%      | 0,205<br>0,335                    |                                              |                 |                                                    |                 |           |                 |                |         |                                      |                         |            |              |       |
| 8                   | 44%             | 0,395                             |                                              |                 |                                                    |                 |           |                 |                |         |                                      |                         |            |              |       |
| $\overline{9}$      | 56%             | 0,385                             |                                              |                 |                                                    |                 |           |                 |                |         |                                      |                         |            |              |       |
| 10                  | 67%             | 0,335                             |                                              |                 |                                                    |                 |           |                 |                |         |                                      |                         |            |              |       |
| 11                  | 78%             | 0,265                             |                                              |                 |                                                    |                 |           |                 |                |         |                                      |                         |            |              |       |
| 12                  | 89%             | 0.205                             |                                              |                 |                                                    |                 |           |                 |                |         |                                      |                         |            |              |       |
| 13                  | 100%            | 0,18                              |                                              |                 |                                                    |                 |           |                 |                |         |                                      |                         |            |              |       |
| 14                  |                 |                                   |                                              |                 |                                                    |                 |           |                 |                |         |                                      |                         |            |              |       |
| 15                  |                 |                                   |                                              |                 |                                                    |                 |           |                 |                |         |                                      |                         |            |              |       |
| 16                  |                 |                                   |                                              |                 |                                                    |                 |           |                 |                |         |                                      |                         |            |              |       |
| 17                  |                 |                                   |                                              |                 |                                                    |                 |           |                 |                |         |                                      |                         |            |              |       |
| 18                  |                 |                                   |                                              |                 |                                                    |                 |           |                 |                |         |                                      |                         |            |              |       |
| 19                  |                 |                                   |                                              |                 |                                                    |                 |           |                 |                |         |                                      |                         |            |              |       |
| 20<br>21            |                 |                                   |                                              |                 |                                                    |                 |           |                 |                |         |                                      |                         |            |              |       |
| 22                  |                 |                                   |                                              |                 |                                                    |                 |           |                 |                |         |                                      |                         |            |              |       |
|                     |                 | $ 4 +  $                          | $sdfds.csv +$                                |                 |                                                    |                 |           |                 |                |         |                                      |                         |            |              |       |
| 團                   | <b>BB</b>       | Vista normal                      | Listo                                        |                 |                                                    |                 |           |                 |                |         |                                      |                         | $Suma = 0$ |              |       |

Figure 3.8: Imported data in Microsoft Excel

## CHAPTER 4

#### Development

<span id="page-16-0"></span>In order to build the plugin from the sources, your system should meet these prerequisites:

- Mac OS X 10.6.8 or later (10.7.3 or later recommended)
- Osirix source code. See Osirix's development guide for more details)
- FFTW >=3.3.x or newer (included in the source code)
- CorePlot >=1.0 (included in the source code)
- Alglib >=3.4.0 (included in the source code)
- Xcode >=4.2 or greater (free download from the mac store or the Mac Dev Center )
- Mac OS X 10.6 SDK (included with XCode)

## <span id="page-16-1"></span>4.1 Building from sources

The compressed file contains a copy of the required libraries. Additionally, you will need to download the OsiriX source code separately. These sources include the necessary ITK/VTK binaries and headers.

#### <span id="page-16-2"></span>**4.1.1 Getting Osirix sources**

Open a Terminal Window ( Applications/Terminal.app). Type the following command to retrieve the sources.

svn co https://osirix.svn.sourceforge.net/svnroot/osirix osirix

Listing 1: SVN code

This command will download a full copy of the Osirix source into ∼/osirix /osirix. Navigate to the osirix source code folder and open Osirix\_lion.xcodeproj . Once the project is loaded, run the unzip binaries target.

#### <span id="page-17-0"></span>**4.1.2 Compiling AlgLib**

We have included ALGLIB[[1](#page-22-4)] and FFTW [\[4\]](#page-22-5)in the project. Building Alglib is as simple as loading alglib.xcodeproj and builing the alglib tarjet. The library will be automatically copied into the plugin bundle when needed.

#### <span id="page-17-1"></span>**4.1.3 Compiling FFTW**

Unlike alglib, we use a custom script that created an universal binary fftw.a static library. It is located in the lvscores Project. You only have to run the build FFTW tarjet in xcode.

The Fourier transform libraries (FFTW) are tuned (-mtune) for Intel Core2 or newer CPUs. If you want to create a specific version for your specific cpu architecture, just edit the compiler flags in the build script (see the build phase in the FFTW target). The script is accessible from the Run Script stage in the build phases view:

![](_page_17_Picture_6.jpeg)

Figure 4.1: Extra build phase

#### <span id="page-18-0"></span>**4.1.4 Setting \$(osirixroot)**

If for some reason you have downloaded Osirix's source code into a different folder, you will have to modify the \$(osirixroot) user variable in the project.

- 1. Open LVscores.xcodeproj with Xcode.
- 2. Click on the project navigador button (the left most button).
- 3. In the targets window, select LVScores.
- 4. Click on build settings.
- 5. Scroll down to the User-defined section.
- 6. Set osirixroot to the OsiriX source code folder.

#### See figure [4.2](#page-18-1) for reference

<span id="page-18-1"></span>

| $\mathbb{R}^{\mathbb{N}}$<br>000<br>Harmonic Phase Flow.xcodeproj |                                          |                       |                          |                                 |                    |               |  |  |  |
|-------------------------------------------------------------------|------------------------------------------|-----------------------|--------------------------|---------------------------------|--------------------|---------------|--|--|--|
| Harmonic Phase Flow<br>噩<br>$\triangleright$<br>◀                 |                                          |                       |                          |                                 |                    | $\triangle P$ |  |  |  |
| <b>PROJECT</b>                                                    | Info                                     | <b>Build Settings</b> |                          | <b>Build Phases</b>             | <b>Build Rules</b> |               |  |  |  |
| l ali<br><b>Harmonic Phase Flow</b>                               | (AII)<br><b>Combined</b><br><b>Basic</b> | Levels                |                          | Q-                              |                    |               |  |  |  |
| <b>TARGETS</b>                                                    | <b>Setting</b>                           |                       | Plugin                   |                                 |                    |               |  |  |  |
| Plugin                                                            | Plug-Ins                                 |                       |                          |                                 |                    |               |  |  |  |
| <b>OFFTW</b>                                                      | <b>Show Errors</b>                       | Yes $\div$            |                          |                                 |                    |               |  |  |  |
|                                                                   | <b>Show Notices</b>                      |                       | Yes $\div$               |                                 |                    |               |  |  |  |
|                                                                   | <b>Show Warnings</b>                     | Yes $\div$            |                          |                                 |                    |               |  |  |  |
|                                                                   | <b>▼Static Analyzer - Checkers</b>       |                       |                          |                                 |                    |               |  |  |  |
|                                                                   | Dead stores                              | Yes $\div$            |                          |                                 |                    |               |  |  |  |
|                                                                   | Objective-C 'self = [super init]'        |                       | Yes $\div$               |                                 |                    |               |  |  |  |
|                                                                   | User-Defined                             |                       |                          |                                 |                    |               |  |  |  |
|                                                                   | <b>DEBUGGING_SYMBOLS</b>                 | <b>YES</b>            |                          |                                 |                    |               |  |  |  |
|                                                                   | <b>GCC_ENABLE_SSE3_EXTENSIONS</b>        | <b>NO</b>             |                          |                                 |                    |               |  |  |  |
|                                                                   | <b>LIBRARY STYLE</b>                     |                       | <b>Bundle</b>            |                                 |                    |               |  |  |  |
|                                                                   | <b>OTHER REZFLAGS</b>                    |                       |                          |                                 |                    |               |  |  |  |
|                                                                   | <b>VZERO_LINK</b>                        |                       |                          | <multiple values=""></multiple> |                    |               |  |  |  |
|                                                                   | Debug                                    | <b>NO</b>             |                          |                                 |                    |               |  |  |  |
|                                                                   | Default                                  |                       |                          |                                 |                    |               |  |  |  |
|                                                                   | <b>Release</b>                           | <b>NO</b>             |                          |                                 |                    |               |  |  |  |
|                                                                   | osirixroot                               |                       | $\sim$ /osirix/osirix    |                                 |                    |               |  |  |  |
| $\pm$                                                             |                                          | ÷                     |                          |                                 |                    |               |  |  |  |
| <b>Add Target</b>                                                 |                                          |                       | <b>Add Build Setting</b> |                                 |                    |               |  |  |  |

Figure 4.2: Setting osirixroot variable in the Xcode interface

```
#!/bin/bash
#32 bit intel
export MACOSX_DEPLOYMENT_TARGET=10.6
LIBDIR="${SRCROOT}/lib/"
FFTWSRCDIR="${LIBDIR}fftw"
cd ${FFTWSRCDIR}
./configure CC=/usr/bin/clang --enable-sse2
CFLAGS="-arch i386 -mtune=core2 -O2 -pipe"
make
# Rename library
mv .libs/libfftw3.a ./libfftw3-i386.a
./configure CC=/usr/bin/clang --enable-sse2
CFLAGS="-arch x86_64 -mtune=core2 -O2 -pipe"
make
# Rename library
mv .libs/libfftw3.a ./libfftw3-x86_64.a
#universal binary lib
lipo -create libfftw3-i386.a libfftw3-x86_64.a
-output libfftw3.a
#remove individual libraries
rm libfftw3-x86_64.a
rm libfftw3-i386.a
#delete old libraries
```
rm \${FFTWSRCDIR}/.libs/\* mv libfftw3.a \$LIBDIR

Listing 2: Bash script

## <span id="page-20-0"></span>4.2 Build and run

Open Harmonic Phase Flow.xcodeproj to load the project in Xcode. Select the LVScores target. By design, we only build 64 bit binaries in the release stage. Click on product->build to start the process.

<span id="page-20-1"></span>![](_page_20_Picture_46.jpeg)

Figure 4.3: Run phase

To debug the plugin, you should set the run phase to your osirix executable. Click on Product->edit Scheme. Figure [4.3](#page-20-1) shows how.

## Acknowledgements

## Research and development

#### **Interactive and Augmented Modelling Group**

![](_page_21_Picture_82.jpeg)

## Clinical validation

### **Servei de Cardiologia-Sant Pau**

![](_page_21_Picture_83.jpeg)

## Clinical providers

Hospital de Sant Pau (Barcelona): pathologic cases<br>Clínica Creu Blanca (Barcelona): healthy and path Hospital Gregorio Marañón (Madrid): pathologic study acquistions

healthy and pathologic study acquisition

## Funding

#### **Spanish government**

TIN2009-13618 CSD2007-00018 Ramon y Cajal grant

### Bibliography

- <span id="page-22-4"></span>[1] B. S. Anatolyevich. (2010) Alglib: cross-platform numerical analysis and data processing library. [Online]. Available: <http://www.alglib.net/>
- <span id="page-22-1"></span>[2] L. Axel, A. Montillo, and D. Kim, ``Tagged magnetic resonance imaging of the heart: a survey.'' Med Image Anal, vol. 9, no. 4, pp. 376--393, Aug 2005. [Online]. Available: <http://dx.doi.org/10.1016/j.media.2005.01.003>
- <span id="page-22-0"></span>[3] F. Carreras, J. Garcia-Barnes, D. Gil, S. Pujadas, C. H. Li, R. Suarez-Arias, R. Leta, X. Alomar, M. Ballester, and G. Pons-Llado, ``Left ventricular torsion and longitudinal shortening: two fundamental components of myocardial mechanics assessed by tagged cine-mri in normal subjects," Int J Cardiovasc Imaging, Feb 2011.
- <span id="page-22-5"></span>[4] M. Frigo and S. G. Johnson, ``The design and implementation of FFTW3,'' Proceedings of the IEEE, vol. 93, no. 2, pp. 216--231, 2005, special issue on ``Program Generation, Optimization, and Platform Adaptation''.
- <span id="page-22-3"></span>[5] J. Garcia, ``Statistical models of the architecture and function of the left ventricle,'' Ph.D. dissertation, 2009.
- <span id="page-22-2"></span>[6] A. Rosset, L. Spadola, and O. Ratib, ``Osirix: an open-source software for navigating in multidimensional dicom images,'' J Digit Imaging, vol. 17, no. 3, pp. 205--16, Sep 2004.

![](_page_23_Picture_0.jpeg)

# **Computer Vision Center**

Centre de Visió per Computador Edif ci O Campus UAB, 08193 Bellaterra, Barcelona, Espanya t +34 93 581 18 28 f +34 93 581 16 70 cvc@cvc.uab.es www.cvc.uab.es